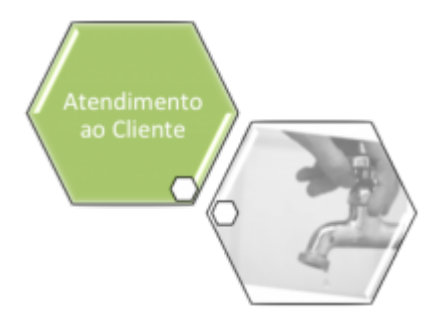

# **Manter Motivo de Abertura do Registro de Atendimento**

O objetivo desta funcionalidade é manter e atualizar os dados do motivo de abertura do registro de atendimento. Depois de atualizado, esse motivo é visualizado no campo **Motivo da Abertura** da funcionalidade **[Inserir Registro de Atendimento - Aba Dados Gerais](https://www.gsan.com.br/doku.php?id=ajuda:inserir_registro_de_atendimento)**.

Este campo será selecionado a partir de uma lista de valores definidos previamente aqui, e é de preenchimento obrigatório, dependendo do **Tipo de Solicitação** e **Especificação** informados. Ele é visualizado caso a especificação exija que o motivo de abertura do registro de atendimento seja informado.

A opção pode ser acessada via **Menu de Sistema**, no caminho: **[GSAN](https://www.gsan.com.br/doku.php?id=ajuda:pagina_inicial) > [Atendimento ao](https://www.gsan.com.br/doku.php?id=ajuda:atendimento) [Público](https://www.gsan.com.br/doku.php?id=ajuda:atendimento) > [Registro Atendimento](https://www.gsan.com.br/doku.php?id=ajuda:registro_atendimento) > [Motivo Abertura RA](https://www.gsan.com.br/doku.php?id=ajuda:motivo_abertura_ra) > Manter Motivo de Abertura do Registro de Atendimento**.

Feito isso, o sistema acessa a tela de filtro abaixo:

#### **Observação**

**Informamos que os dados exibidos nas telas a seguir são fictícios, e não retratam informações de clientes.**

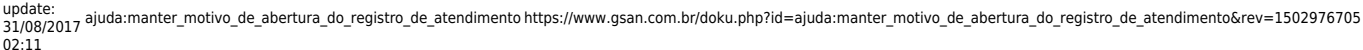

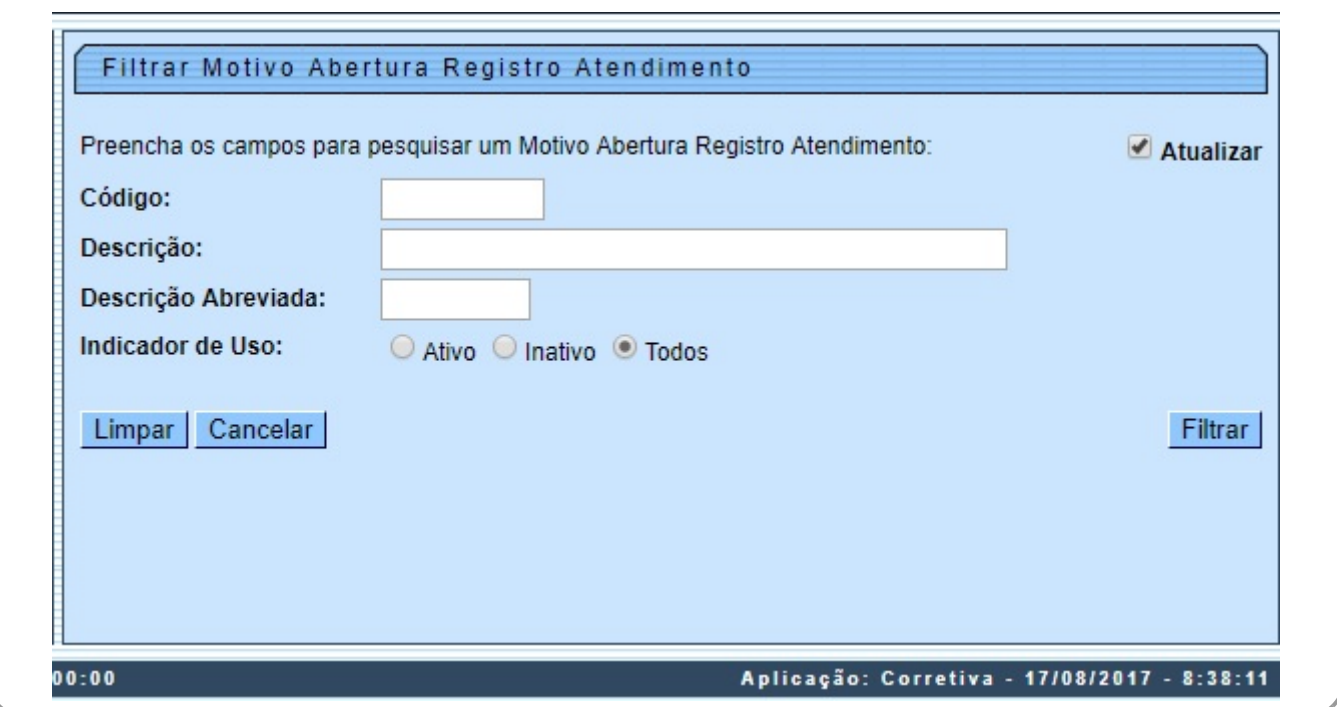

Acima, marque o checkbox do campo **Atualizar** para que o sistema exiba a tela **Atualizar Motivo de Abertura do Registro de Atendimento**, caso só exista um registro que atenda aos parâmetros de pesquisa informados. Caso o checkbox esteja desmarcado e mais de um motivo atenda aos parâmetros de pesquisa, será exibida a tela **Manter Motivo de Abertura do Registro de Atendimento**, onde será possivel escolher qual o registro deve ser atualizado, clicando no link do campo **Descrição**.

Depois, informe os campos que julgar necessários e clique no botão Filtrar . Com base nos parâmetros informados nos campos, será exibida a tela **Manter Motivo de Abertura do Registro de Atendimento**, que contém os registros que atenderam ao filtro de pesquisa:

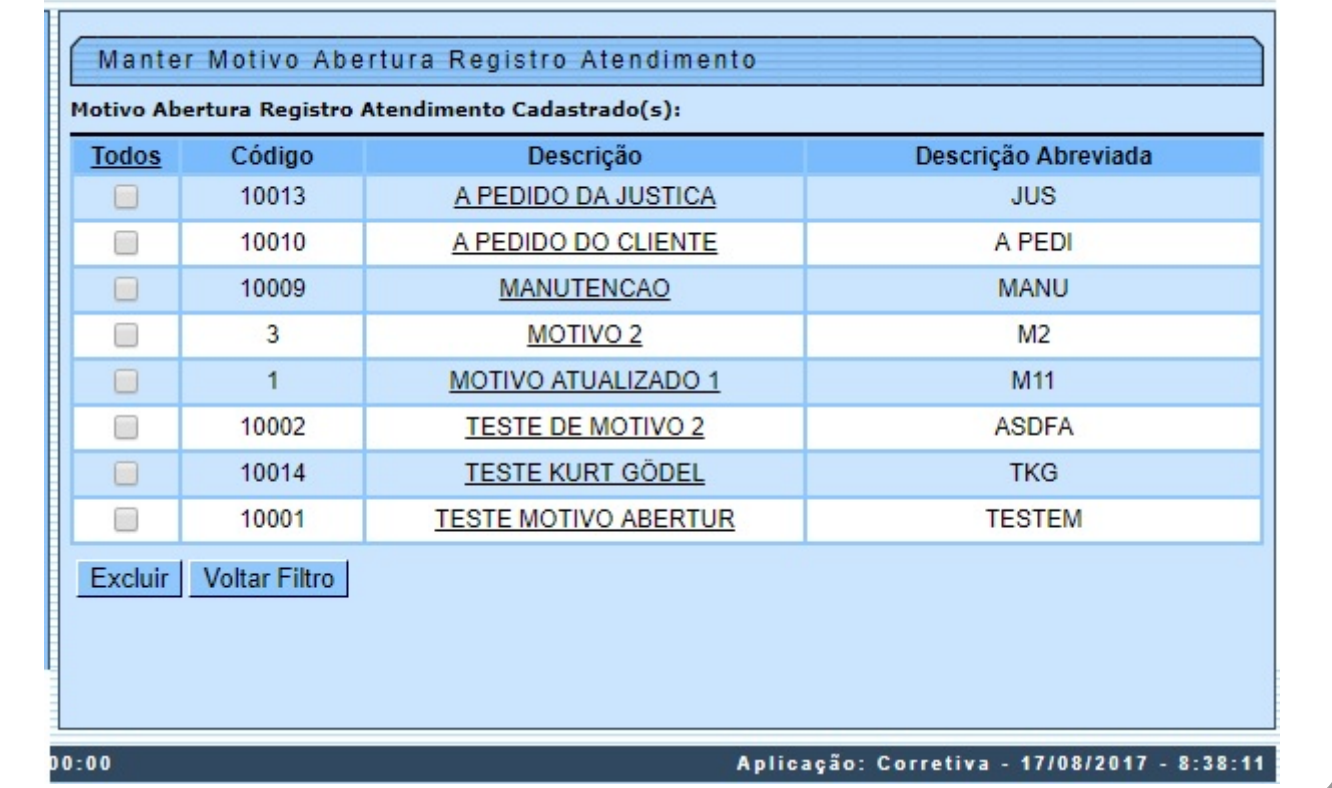

Para excluir um ou mais itens da tela acima, marque no(s) checkbox(s) correspondente(s) ou selecione todos os itens clicando no link **Todos**. Em seguida, clique no botão **Excluir**, Para atualizar os dados do motivo de abertura do registro de atendimento, clique no link correspondente do campo **Descrição**. Feito isso, o sistema acessa a tela para atualização:

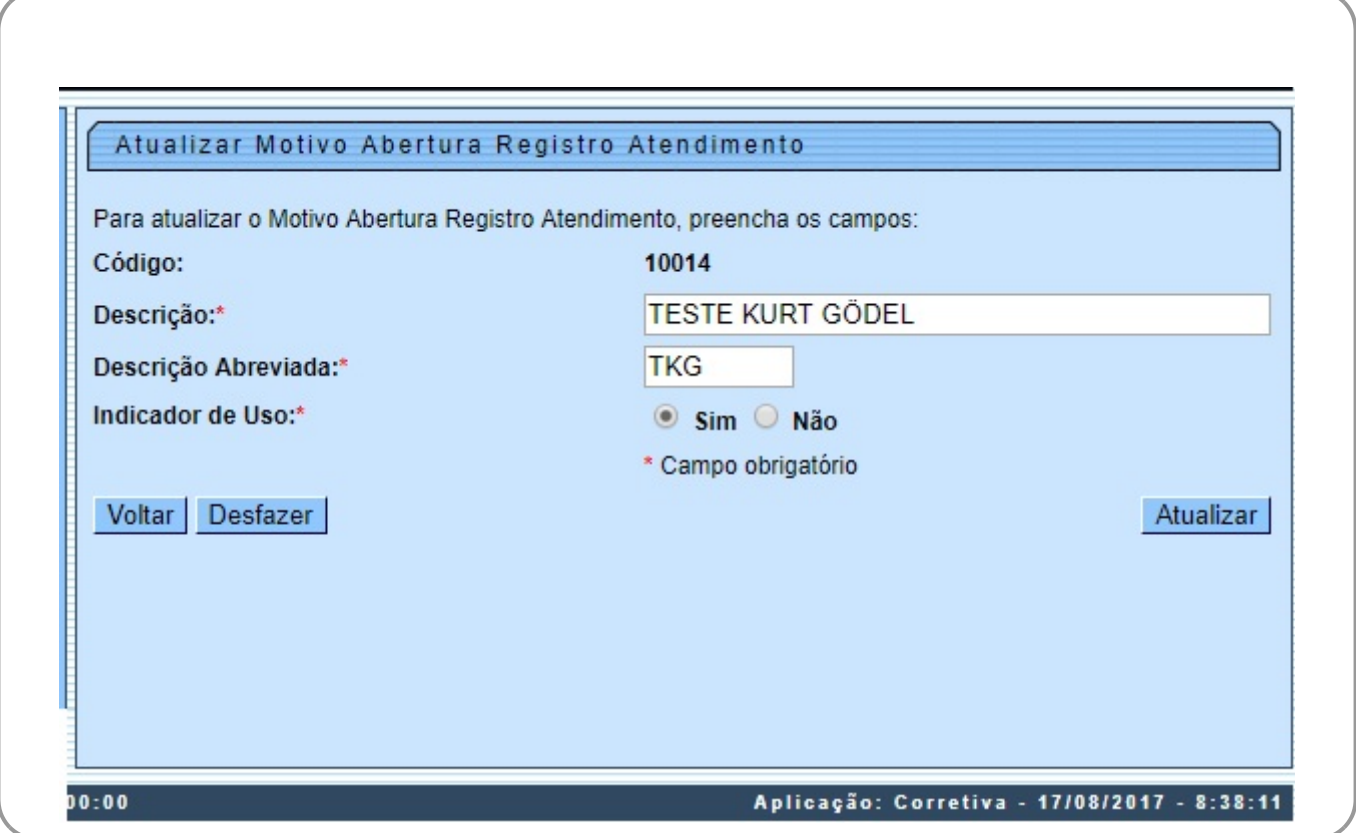

Last update:<br>31/08/2017 ajuda:manter\_motivo\_de\_abertura\_do\_registro\_de\_atendimento https://www.gsan.com.br/doku.php?id=ajuda:manter\_motivo\_de\_abertura\_do\_registro\_de\_atendimento&rev=1502976705<br>31/08/2017 02:11

Na tela acima, faça as modificações que julgar necessárias (para detalhes sobre o preenchimento dos campos clique **AQUI**). Em seguida, clique no botão **Atualizar** 

# **Tela de Sucesso**

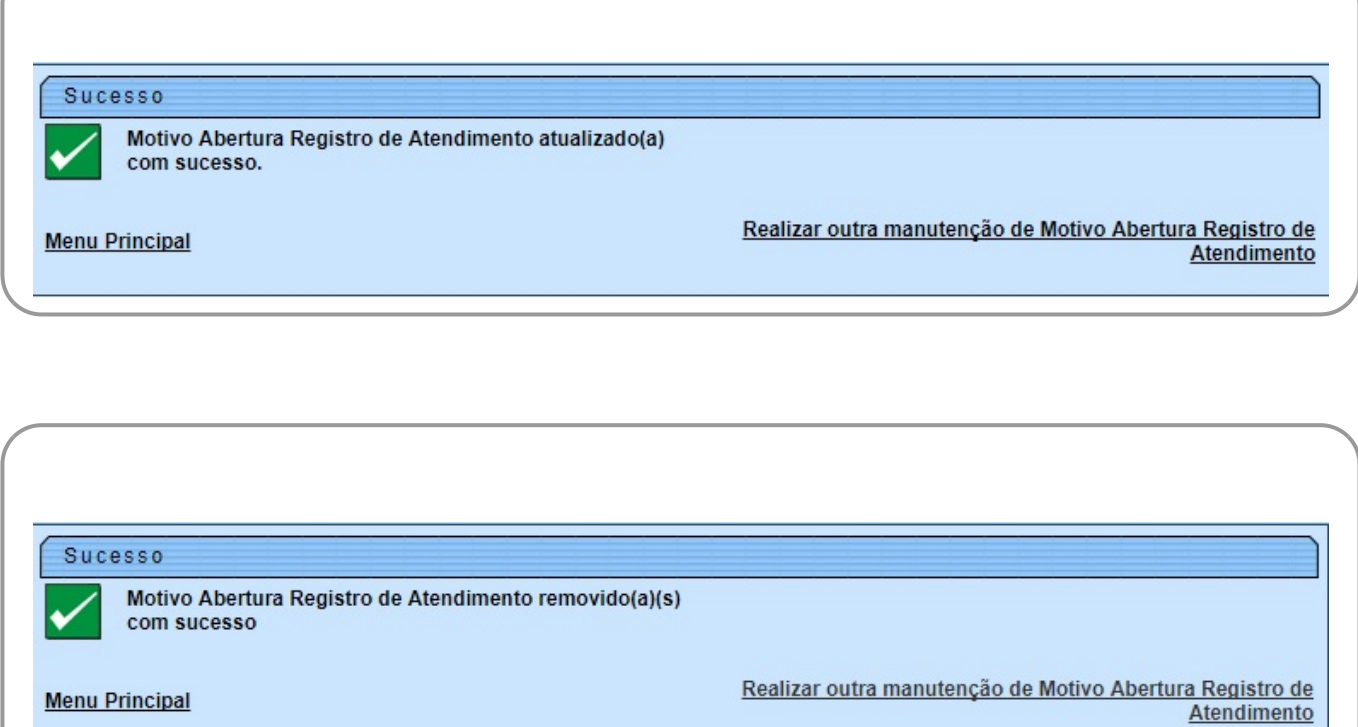

### **Preenchimento dos Campos**

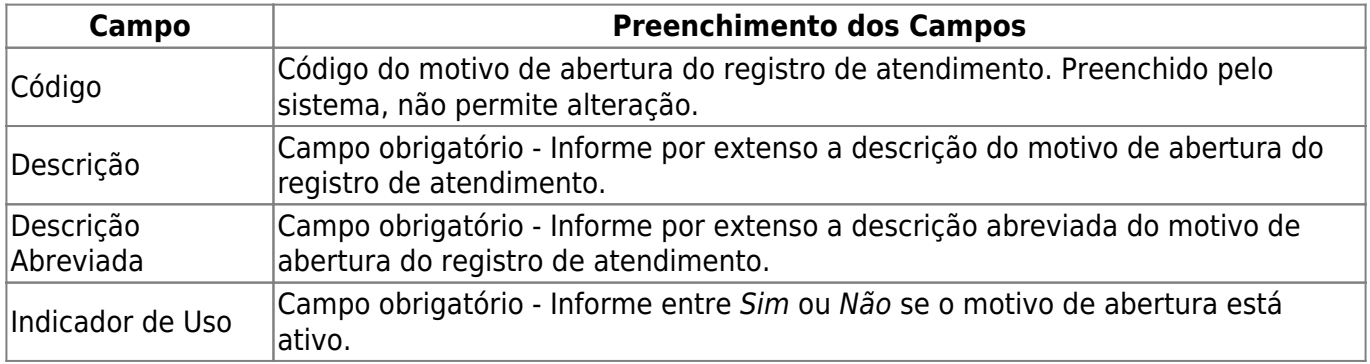

# **Funcionalidade dos Botões**

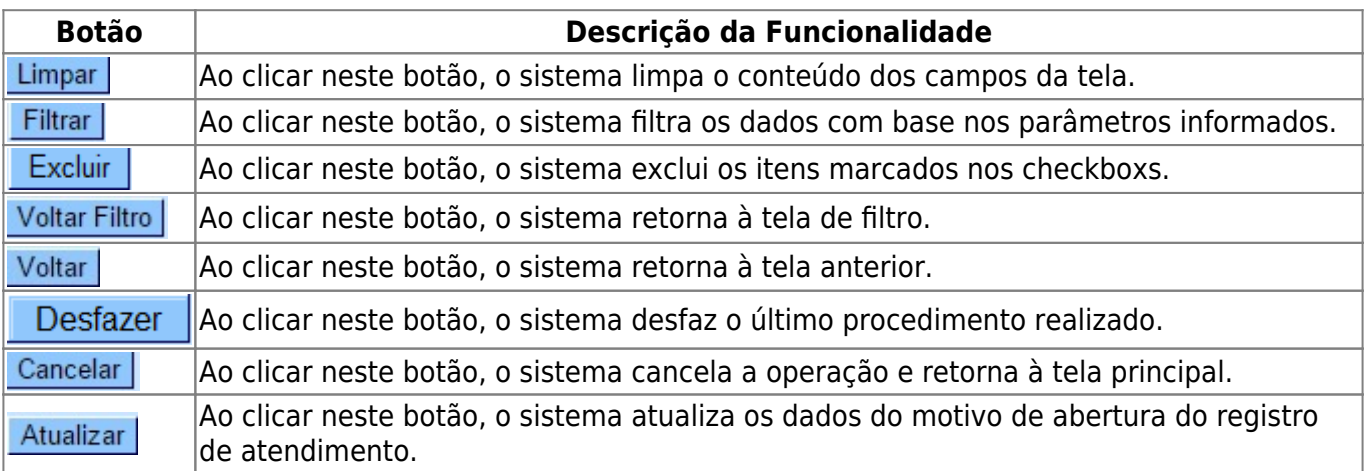

### **Referências**

#### **[Manter Registro de Atendimento](https://www.gsan.com.br/doku.php?id=postgres:atendimento_ao_publico:uc0405)**

#### **[Inserir Registro de Atendimento](https://www.gsan.com.br/doku.php?id=postgres:atendimento_ao_publico:uc0366)**

#### **Termos Principais**

**[Registro de Atendimento](https://www.gsan.com.br/doku.php?id=ajuda:registro_atendimento)**

Clique **[aqui](https://www.gsan.com.br/doku.php?id=ajuda)** para retornar ao Menu Principal do GSAN

From:

<https://www.gsan.com.br/> - **Base de Conhecimento de Gestão Comercial de Saneamento**

Permanent link:  $\pmb{\times}$ **[https://www.gsan.com.br/doku.php?id=ajuda:manter\\_motivo\\_de\\_abertura\\_do\\_registro\\_de\\_atendimento&rev=1502976705](https://www.gsan.com.br/doku.php?id=ajuda:manter_motivo_de_abertura_do_registro_de_atendimento&rev=1502976705)**

Last update: **31/08/2017 02:11**